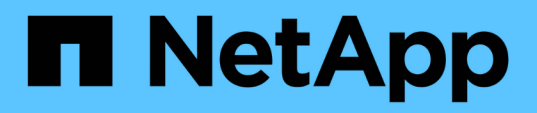

### **Préparation des systèmes de stockage pour la réplication SnapMirror et SnapVault**

SnapManager for SAP

NetApp April 19, 2024

This PDF was generated from https://docs.netapp.com/fr-fr/snapmanager-sap/unix-installation-7mode/concept-understanding-the-differences-between-snapmirror-and-snapvault.html on April 19, 2024. Always check docs.netapp.com for the latest.

# **Sommaire**

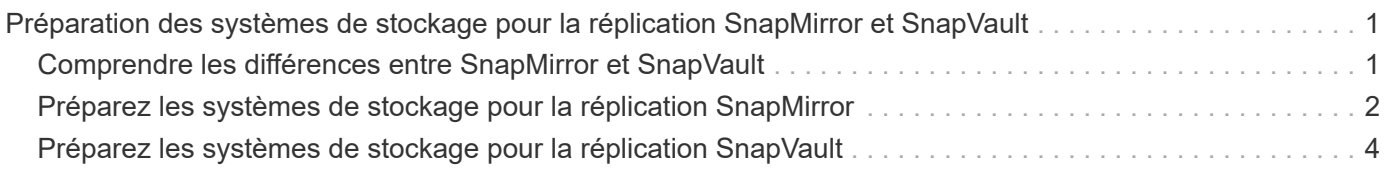

## <span id="page-2-0"></span>**Préparation des systèmes de stockage pour la réplication SnapMirror et SnapVault**

L'utilisation de SnapManager avec la technologie ONTAP SnapMirror permet de créer des copies en miroir de jeux de sauvegarde sur un autre volume. Grâce à la technologie ONTAP SnapVault, vous pouvez effectuer une réplication de sauvegarde disque à disque afin d'assurer la conformité aux normes et d'autres objectifs de gouvernance. Avant d'effectuer ces tâches, vous devez configurer une relation *protection-données* entre les volumes source et de destination et *initialize* la relation.

Une relation de protection des données réplique les données du système de stockage primaire (volume source) vers le stockage secondaire (volume de destination). Lorsque vous initialisez la relation, ONTAP transfère ainsi les blocs de données référencés sur le volume source vers le volume de destination.

### <span id="page-2-1"></span>**Comprendre les différences entre SnapMirror et SnapVault**

SnapMirror est une technologie de reprise après incident conçue pour le basculement de l'infrastructure de stockage primaire vers un stockage secondaire sur un site distant. SnapVault est une technologie de réplication de sauvegarde disque à disque conçue pour la conformité aux normes et autres objectifs de gouvernance.

Ces objectifs tiennent compte de l'équilibre différent que chaque technologie grève entre les objectifs des devises de sauvegarde et de conservation des sauvegardes :

• SnapMirror stocke *uniquement* les copies Snapshot qui résident dans un stockage primaire, car, en cas d'incident, vous devez pouvoir basculer vers la version la plus récente de données primaires que vous savez, afin d'être correcte.

Par exemple, votre entreprise peut mettre en miroir les copies horaires des données de production sur une période de dix jours. Comme l'indique le cas de basculement, l'équipement du système secondaire doit être équivalent ou presque équivalent à l'équipement du système primaire pour assurer un service efficace des données à partir du stockage en miroir.

• SnapVault, en revanche, stocke les copies Snapshot, quelle que soit leur nature, dans le stockage primaire. En effet, dans le cas d'un audit, l'accès aux données historiques sera probablement aussi important que l'accès aux données actuelles.

Vous pouvez conserver tous les mois des copies Snapshot de vos données sur une période de 20 ans, par exemple, pour vous conformer aux réglementations gouvernementales relatives à la comptabilité de votre entreprise. Comme il n'est pas nécessaire de transmettre des données à partir d'un stockage secondaire, vous pouvez utiliser des disques plus lents et moins coûteux sur le système Vault.

Les différents poids que SnapMirror et SnapVault fournissent aux devises de sauvegarde et à la conservation des sauvegardes tirent finalement de la limite de 255 copies Snapshot pour chaque volume. Même si SnapMirror conserve les copies les plus récentes, SnapVault les conserve sur la période la plus longue.

### <span id="page-3-0"></span>**Préparez les systèmes de stockage pour la réplication SnapMirror**

Avant d'utiliser la technologie SnapMirror intégrée de SnapManager pour mettre en miroir les copies Snapshot, vous devez configurer et initialiser une *relation de protection des données* entre les volumes source et de destination. Lors de l'initialisation, SnapMirror effectue une copie Snapshot du volume source, puis transfère la copie et tous les blocs de données qu'il renvoie vers le volume de destination. Il transfère également les copies Snapshot les plus récentes sur le volume source vers le volume de destination.

#### **À propos de cette tâche**

Vous pouvez effectuer les tâches suivantes à l'aide de l'interface de ligne de commandes ONTAP ou de OnCommand System Manager. La procédure ci-dessous repose sur l'hypothèse que vous utilisez l'interface de ligne de commande. Pour plus d'informations, reportez-vous à la section ["Guide de sauvegarde et de](https://library.netapp.com/ecm/ecm_download_file/ECMP1368826) [restauration en ligne pour la protection des données Data ONTAP 8.2 7-mode"](https://library.netapp.com/ecm/ecm_download_file/ECMP1368826).

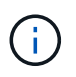

Vous ne pouvez pas utiliser SnapManager pour mettre en miroir des qtrees. SnapManager ne prend en charge que la mise en miroir de volumes.

SnapManager ne peut pas être utilisé pour la mise en miroir synchrone. SnapManager ne prend en charge que la mise en miroir asynchrone.

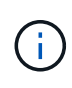

Si vous stockez des fichiers de base de données et des journaux de transactions sur des volumes différents, vous devez créer des relations entre les volumes source et de destination des fichiers de base de données et entre les volumes source et de destination des journaux de transactions.

1. Sur la console système source, utilisez le options snapmirror.access commande permettant de spécifier les noms d'hôte des systèmes autorisés à copier des données directement à partir du système source.

#### **Exemple**

L'entrée suivante permet la réplication vers destination\_SystemB :

options snapmirror.access host=destination\_systemB

2. Sur le système de destination, créez ou modifiez le /etc/snapmirror.conf fichier permettant de spécifier le volume à copier.

#### **Exemple**

L'entrée suivante spécifie la réplication entre vol0 de source\_SystemA et vol2 de destination\_SystemB :

source systemA:vol0 destination systemB:vol2

3. Sur les consoles système source et de destination, utilisez le snapmirror on Commande pour activer

#### SnapMirror.

#### **Exemple**

La commande suivante active SnapMirror :

snapmirror on

4. Sur la console du système de destination, utilisez vol create Commande permettant de créer un volume de destination SnapMirror dont la taille est identique ou supérieure à celle du volume source.

#### **Exemple**

La commande suivante crée un volume de destination de 2 Go nommé vol2 sur l'agrégat aggr1 :

vol create vol2 aggr1 2g

5. Sur la console du système de destination, utilisez la commande vol limiy pour marquer le volume de destination comme restreint.

#### **Exemple**

La commande suivante marque le volume de destination vol2 comme restreint :

vol restrict vol2

6. Sur la console système source, utilisez le snap sched commande pour désactiver les transferts programmés.

#### **Exemple**

Vous devez désactiver les transferts programmés pour éviter les conflits de planification avec SnapDrive.

La commande suivante désactive les transferts programmés :

```
snap sched vol1 -----
```
7. Sur la console du système de destination, utilisez snapmirror initialize commande pour créer une relation entre les volumes source et destination, et initialiser la relation.

Le processus d'initialisation effectue un transfert *baseline* vers le volume de destination. SnapMirror effectue une copie Snapshot du volume source, puis transfère la copie ainsi que tous les blocs de données qu'il renvoie au volume de destination. Il transfère également toutes les autres copies Snapshot du volume source vers le volume de destination.

#### **Exemple**

La commande suivante crée une relation SnapMirror entre le volume source vol0 sur source SystemA et

le volume de destination vol2 sur destination\_SystemB, et initialise la relation :

snapmirror initialize -S source systemA:vol0 destination systemB:vol2

### <span id="page-5-0"></span>**Préparez les systèmes de stockage pour la réplication SnapVault**

Avant d'utiliser la technologie SnapVault intégrée de SnapManager pour archiver les copies Snapshot sur un disque, vous devez configurer et initialiser une *relation de protection des données* entre les volumes source et de destination. Lors de l'initialisation, SnapVault effectue une copie Snapshot du volume source, puis transfère la copie et tous les blocs de données qu'elle référence vers le volume de destination.

#### **Ce dont vous aurez besoin**

- Vous devez avoir configuré un jeu de données pour l'emplacement de stockage principal dans l'assistant de configuration de SnapManager.
- Tous les LUN doivent être dans des qtrees et un LUN par qtree.

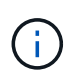

Si vous stockez des fichiers de base de données et des journaux de transactions sur des volumes différents, vous devez créer des relations entre les volumes source et de destination des fichiers de base de données et entre les volumes source et de destination des journaux de transactions.

#### **Étapes**

1. Sur les consoles système source et de destination, activez SnapVault :

#### **Exemple**

options snapvault.enable on

2. Sur la console système source, utilisez le options snapvault.access commande permettant de spécifier les noms d'hôte des systèmes autorisés à copier des données directement à partir du système source.

#### **Exemple**

La commande suivante permet la réplication vers destination SystemB :

```
options snapvault.access host=destination_systemB
```
3. Sur la console du système de destination, utilisez options snapvault.access commande permettant de spécifier les noms d'hôte des systèmes vers lesquels les données copiées peuvent être restaurées.

#### **Exemple**

La commande suivante permet de restaurer les données copiées dans source SystemA :

options snapvault.access host=destination\_systemA

4. Sur la console système source, utilisez le ndmpd on Commande pour activer NDMP.

#### **Exemple**

La commande suivante active NDMP :

ndmpd on

5. Sur la console du système de destination, utilisez vol create Commande permettant de créer un volume de destination SnapMirror dont la taille est identique ou supérieure à celle du volume source.

#### **Exemple**

La commande suivante crée un volume de destination de 2 Go nommé vol2 sur l'agrégat aggr1 :

vol create vol2 aggr1 2g

- 6. Dans la console de gestion OnCommand Unified Manager (UM) de NetApp, ajoutez le pool de ressources pour le volume de destination :
	- a. Cliquez sur **Data** > **Resource pools** pour ouvrir la page **Resource pools**.
	- b. Sur la page pools de ressources, cliquez sur **Ajouter** pour lancer l'assistant **Ajouter un pool de ressources**.
	- c. Suivez les invites de l'assistant pour spécifier l'agrégat pour le volume de destination.
	- d. Cliquez sur **Terminer** pour quitter l'assistant.
- 7. Dans la console de gestion UM NetApp, attribuez le pool de ressources au jeu de données que vous avez créé dans l'assistant de configuration SnapManager :
	- a. Cliquez sur **Data** > **Dataensembles** pour ouvrir la page Dataensembles.
	- b. Sur la page **Dataset**, sélectionnez le jeu de données que vous avez créé et cliquez sur **Edit**.
	- c. Sur la page **Edit Dataset**, cliquez sur **Backup** > **Provisioning/Resource pools** pour ouvrir l'assistant **Configure Dataset Node**.
	- d. Suivez les invites de l'assistant pour affecter le pool de ressources au jeu de données.

L'affectation des pools de ressources spécifie la relation de protection des données entre les volumes source et de destination.

e. Cliquez sur **Finish** pour quitter l'assistant et initialiser la relation de protection des données.

Le processus d'initialisation effectue un transfert *baseline* vers le volume de destination. SnapVault effectue une copie Snapshot du volume source, puis transfère la copie ainsi que tous les blocs de données qu'il renvoie au volume de destination.

#### **Informations sur le copyright**

Copyright © 2024 NetApp, Inc. Tous droits réservés. Imprimé aux États-Unis. Aucune partie de ce document protégé par copyright ne peut être reproduite sous quelque forme que ce soit ou selon quelque méthode que ce soit (graphique, électronique ou mécanique, notamment par photocopie, enregistrement ou stockage dans un système de récupération électronique) sans l'autorisation écrite préalable du détenteur du droit de copyright.

Les logiciels dérivés des éléments NetApp protégés par copyright sont soumis à la licence et à l'avis de nonresponsabilité suivants :

CE LOGICIEL EST FOURNI PAR NETAPP « EN L'ÉTAT » ET SANS GARANTIES EXPRESSES OU TACITES, Y COMPRIS LES GARANTIES TACITES DE QUALITÉ MARCHANDE ET D'ADÉQUATION À UN USAGE PARTICULIER, QUI SONT EXCLUES PAR LES PRÉSENTES. EN AUCUN CAS NETAPP NE SERA TENU POUR RESPONSABLE DE DOMMAGES DIRECTS, INDIRECTS, ACCESSOIRES, PARTICULIERS OU EXEMPLAIRES (Y COMPRIS L'ACHAT DE BIENS ET DE SERVICES DE SUBSTITUTION, LA PERTE DE JOUISSANCE, DE DONNÉES OU DE PROFITS, OU L'INTERRUPTION D'ACTIVITÉ), QUELLES QU'EN SOIENT LA CAUSE ET LA DOCTRINE DE RESPONSABILITÉ, QU'IL S'AGISSE DE RESPONSABILITÉ CONTRACTUELLE, STRICTE OU DÉLICTUELLE (Y COMPRIS LA NÉGLIGENCE OU AUTRE) DÉCOULANT DE L'UTILISATION DE CE LOGICIEL, MÊME SI LA SOCIÉTÉ A ÉTÉ INFORMÉE DE LA POSSIBILITÉ DE TELS DOMMAGES.

NetApp se réserve le droit de modifier les produits décrits dans le présent document à tout moment et sans préavis. NetApp décline toute responsabilité découlant de l'utilisation des produits décrits dans le présent document, sauf accord explicite écrit de NetApp. L'utilisation ou l'achat de ce produit ne concède pas de licence dans le cadre de droits de brevet, de droits de marque commerciale ou de tout autre droit de propriété intellectuelle de NetApp.

Le produit décrit dans ce manuel peut être protégé par un ou plusieurs brevets américains, étrangers ou par une demande en attente.

LÉGENDE DE RESTRICTION DES DROITS : L'utilisation, la duplication ou la divulgation par le gouvernement sont sujettes aux restrictions énoncées dans le sous-paragraphe (b)(3) de la clause Rights in Technical Data-Noncommercial Items du DFARS 252.227-7013 (février 2014) et du FAR 52.227-19 (décembre 2007).

Les données contenues dans les présentes se rapportent à un produit et/ou service commercial (tel que défini par la clause FAR 2.101). Il s'agit de données propriétaires de NetApp, Inc. Toutes les données techniques et tous les logiciels fournis par NetApp en vertu du présent Accord sont à caractère commercial et ont été exclusivement développés à l'aide de fonds privés. Le gouvernement des États-Unis dispose d'une licence limitée irrévocable, non exclusive, non cessible, non transférable et mondiale. Cette licence lui permet d'utiliser uniquement les données relatives au contrat du gouvernement des États-Unis d'après lequel les données lui ont été fournies ou celles qui sont nécessaires à son exécution. Sauf dispositions contraires énoncées dans les présentes, l'utilisation, la divulgation, la reproduction, la modification, l'exécution, l'affichage des données sont interdits sans avoir obtenu le consentement écrit préalable de NetApp, Inc. Les droits de licences du Département de la Défense du gouvernement des États-Unis se limitent aux droits identifiés par la clause 252.227-7015(b) du DFARS (février 2014).

#### **Informations sur les marques commerciales**

NETAPP, le logo NETAPP et les marques citées sur le site<http://www.netapp.com/TM>sont des marques déposées ou des marques commerciales de NetApp, Inc. Les autres noms de marques et de produits sont des marques commerciales de leurs propriétaires respectifs.